## **BAB III**

## **METODE PENELITIAN**

## **A. Pendekatan dan Metode Penelitian**

Jenis penelitian yang penulis lakukan adalah penelitian lapangan (*field research*) yang dilakukan dengan terjuan ke lapangan untuk meneliti pengaruh permainan bom angka tradisional terhadap hasil belajar siswa pada mata pelajaran bahasa inggris kelas V di MI Nurul Ma'ad landasan ulin banjarbaru. Sedangkan pendekatan yang dilakukan penelitian ini adalah pendekatan kuantitatif.

Pendekatan kuantitatif dinamakan pendekatan tradisional, karena metode ini sudah lama digunakan sehingga sudah mentradisional, karena metode ono sudah lama digunakan sehingga sudah mentradisi sebagai pendekatan untuk penelitian. Pendekatan ini disebut pendekatan kuantitatif karena data penelitian berupa angka-angka dan analisis menggunakan statistik.<sup>1</sup>

Penelitian ini menggunakan metode pra-eksperimen. Metode praeksperimen merupakan salah satu desain eksprimen. Dinamakan pra-eksperimen karena mengikuti langkah-langkah dasar eksperimental, tetapi gagal memasukan kelompok kontrol.<sup>2</sup> Menurut Suharsimi Arikunto. metode pra-eksperimen adalah *Pra-eksprimen design* sering disebut dengan istilah "*guasi experiment*" atau eksperimen jenis ini belum memenuhi persyaratan seperti cara eksperimen yang

 $\overline{\phantom{a}}$ 

<sup>&</sup>lt;sup>1</sup> Sugiyono, *Metode Penelitian Pendidikan*, (Bandung: Alfabeta, 2014), 3-14.

<sup>2</sup> Emzir, *Metode Penelitian Kuantitatif & Kualitatif,* (Jakarta: Rajawali Pers, 2014), 96.

dapat dilakukan ilmiah mengikuti peraturan-peraturan tertentu.<sup>3</sup>

Dengan demikian, pra-eksperimen merupakan salah satu desain dari metode eksperimen yang dapat digunakan dalam penelitian pendidikan, namun pelaksanaannya hanya pada satu kelas saja, tanpa ada kelompok pembanding.

## **B. Desain Penelitian**

Desain penelitian yang digunakan dalam penelitian ini adalah *One Grup Pretest-Posttest Drersign.* Penelitian ini dilaksanakan pada satu kelompok atau dua kelas, dan terhadap kelompok itu diberikan tes awal terlebih dahulu, sebelum diberikannya perlakuan, kemudian kelompok itu diberi terlebih dahulu, sebelum diberikannya perlakuan, kemudian kelompok itu diberi perlakuan dengan menggunakan talking stick dan picture to picture, pasca pemberian perlakuan akan diberikan tes akhir agar dapat membandingkan dengan keadaan sebelum diberi perlakuan. Alasan mengapa menggunakan *one grup pretest and posttest design* karena peneliti dan keterbatasan waktu yang peneliti miliki. Meskipun demikian, peneliti tetap berusaha untuk meminimalisir kegagalan pada saat penelitian berlangsung. Adapun langkah-langkah penelitian ini dapat dilihat pada saat gambar berikut.

Gambar 3.1 Desain Penelitian

 $\overline{\phantom{a}}$ 

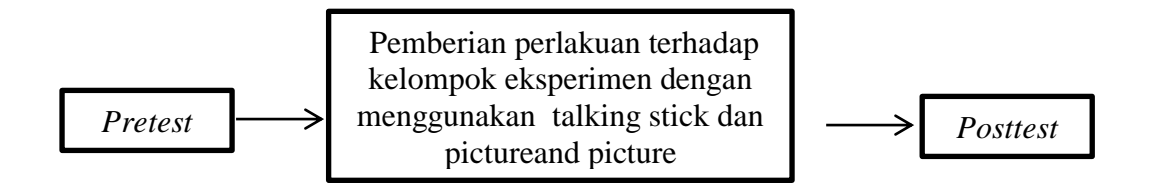

<sup>3</sup> Suharsimi Arikunto, *Prosedur Penelitian Suatu Pendekatan Praktik,* (Jakarta: Rineka Cipta, 2013), cet. Ket-15, 123.

Desain ini menggunakan satu kelompok yang terlebih dahulu diberi *pretest*  $(O<sub>1</sub>)$  lalu dikenakan perlakuan  $(x)$  kemudian dilakukan *posttest*  $(O<sub>2</sub>)$ .

Tabel 3.2 Desain Penelitian

*O1 ----------------X ----------------O<sup>2</sup>*

Keterangan:

- *O<sup>1</sup>* : *pretest*
- *X* : perlakuan

 $O_2$  : *posttes<sup>4</sup>* 

## **1. Tahapan Pertama, Pemberian** *Pretest*

Pada tahapan ini kelompok eksperimen diberi *pretest*, dengan menjawab soal-soal yang diberikan guna mengetahui kemampuan awal siswa sebelum dilakukan perlakuan.

#### **2. Tahapan Kedua, Pemberian Perlakuan (***Treatment***)**

Setelah kelompok tersebut diberikan tes awal, selanjutnya diadakan *treatment* kepada kelompok tersebut.

*Treatment* pada kelas V. dalam penelitian ini, treatment yang diberikan kepada kelas V dilakukan sebanyak 6 kali pertemuan. Peneliti disini sekaligus bertindak sebagai guru.

## **3. Tahapan Ketiga, Pemberian** *Posttest*

 $\overline{\phantom{a}}$ 

Tahapan ini merupakan tahapan terakhir dalam penelitian yaitu dengan pemberian tes akhir kapada kelompok yang sudah diberi *treatment*. Tes yang diberikan kepada kelompok tersebut bentuknya sama dengan bentuk soal *prestest.*

<sup>4</sup> Sugiyono, *Metode Penelitian Pendidikan Pendekatan Kuantitatif, Kualitatif, dan R&D,*  Sugiyono, (Bandung: Alfabeta, 2015), 109.

Hasil dari *posttest* ini digunakan untuk mengetahui apakah perlakuan yang diberikan akan berakibat kepada kelompok tersebut.

# **C. Populasi dan Sampel Penelitian**

Populasi dalam penelitian ini adalah siswa kelas V di MI Nurul Ma'ad landasan ulin banjarbaru. Pengambilan sampel pada penelitian ini dilakukan dengan teknik *purposive sampling,* yaitu sampel yang dipilih aatas pertimbangan peneliti untuk menyesuaikan dengan permasalahan yang diteliti.

Yang menjadi sampel dalam penelitian ini adalah siswa kelas V di MI Nurul Ma'ad landasan ulin banjarbaru.. Pemelihan kelas ini sebagai sampel penelitian disesuaikan dengan materi yang akan menjadi materi eksperimen yaitu mengenai daily activites pada mata peelajaran bahasa inggris. pada tingkatan inilah siswa mulai mempelajari menghitung bilangan dan mengingat yang lebih komplek dari sebelumnya. Penelitian ini hanya menggunakan dua kelas yang akan menjadi kolompok eksperimen, ini dilakukan karena peneliti menggunakan *two Group Pretest-Posttest Design.* Pada tabel berikut akan dimuat daftar sampel penelitian.

Tabel 3.1 Jumlah siswa kelas V di MI Nurul Ma'ad Landasan Ulin Banjarbaru. Tahun Ajaran 2022/2023

|    | Jenis Kelamin | Kelas V |
|----|---------------|---------|
|    | Laki-Laki     |         |
| ـ. | Perempuan     |         |

# **D. Variabel Penelitian**

Variabel dalam penelitian yang menjadi variabel bebas adalah daily activities sedangkan yang menjadi variabel terikat adalah hasil belajar peserta didik kelas V di MI Nurul Ma'ad landasan ulin banjarbaru. pada pembelajaran bahasa inggris.

Hubungan antara kedua variabel tersebut dapat dilihat pada skema berikut:

Gambar 3.3

#### **SKEMA**

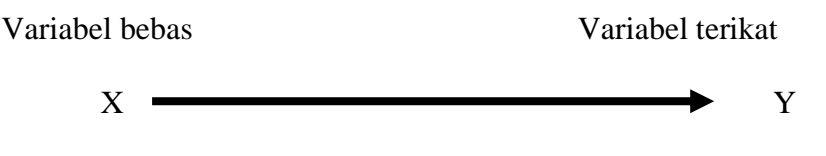

Keterangan:

 $X =$  Pengaruh permainan bom angka tradisonal.

Y = Hasil belajar peserta didik dikelas V di MI Nurul Ma'ad Landasan Ulin Banjarbaru.

#### **E. Tempat dan Waktu Penelitian**

#### **1. Tempat Penelitian**

Tempat penelitian dalam eksperimen ini dilaksanakan di V di MI Nurul Ma'ad landasan ulin banjarbaru. pada mata pelajaran bahasa inggris. Sekolah ini dipilih menjadi tempat penelitian karena berdasarkan observasi yang sudah pernah saya lakukan, sekolah ini memiliki lingkungan yang lingkungannya tidak termasuk modern di kalangan anak-anak zaman sekarang, jadi saya memilih tempat sekolah ini dengan metode picture to picture dan taling stick. Saya memilih kelas V karena mereka sudah melakukan pelajaran bahasa inggris.

# **2. Waktu Penelitian**

Penelitian ini akan dilaksanakan pada semester I tahun ajaran 2022/2023. Penentuan waktu penelitian berdasarkan kesedian guru yang bersangkutan yaitu guru mata pelajaran bahasa inggris kelas V.

# **F. Data Pokok dan Data Penunjang**

#### **1. Data Pokok**

Data pokok dalam penelitian ini berupa:

- a. Data hasil proses pembelajaran bahasa inggris yang menggunakan metode picture to picture dan talking stick dikelas V MI Nurul Ma'ad landasan ulin banjar baru
- b. Data hasil belajar siswa menggunakan metode talking stick dan picture to pictuure pembelajaran bahasa inggris kelas V MI Nurul Ma'ad landasan ulin banjarbaru
- c. Data hasil dari pengaruh penggunaan metode talking stick dan picture to picture hasil belajar siswa dalam pembelajaran bahasa inggris kelas V MI Nurul Ma'ad landasan ulin banjarbaru.

# **2. Data Penunjang**

Data Penunjang dalam penelitian ini berupa:

- a. Sejarah singakat berdirinya MI Nurul Ma'ad landasan ulin banjarbaru.
- b. Keadaan sarana dan prasarana MI Nurul Ma'ad landasan ulin banjarbaru.
- c. Keadaan guru dan karyawan MI Nurul Ma'ad landasan ulin banjarbaru.
- d. Keadaan siswa tahun pelajaran 2022/2023 MI Nurul Ma'ad landasan ulin banjarbaru.

# **G. Sumber Data**

Sumber data diperlukan untuk memperoleh data diatas. Adapun yang menjadi sumber data dalam penelitian ini adalah.

- 1. Responden, yaitu siswaa kelas V MI Nurul Ma'ad landasan ulin banjarbaru.
- 2. Informan, yaitu orang-orang yang dapat memberikan informasi yang diperlukan oleh seperti kepala sekolah, dewan guru, guru mata pelajaran bahasa inggris dan staf tata usaha di MI Nurul Ma'ad landasan ulin banjarbaru..
- 3. Dokumentasi, yaitu soal tes dan catatan data atau bukti-bukti tertulis mengenai subjek dan objek penelitian atau informasi yang mendukung dalam penelitian ini.

# **H. Teknik Pengumpulan Data**

Dalam rangka pengumpulan data yang diperlukan, maka dalam penelitian menggunakan beberapa teknik, pertama tes, kedua observasi, ketiga wawancara dan terakhir dokumentasi.

Data yang dikumpulkan melali teknik tes, observasi, wawancara serta dokumentasi akan dijelaskan di bawah ini:

## **1. Tes**

Tes ialah seperangkat rangsangan (stimulus) yang diberikan kepada seseorang dengan maksud untuk mendapat jawaban yang dapat dijadikan dasar bagi penetapan skor angka.<sup>5</sup> Tes yang digunakan dalam pengumpulan data ini berupa *pretest* dan *posttest.* Tes digunakan untuk mengukur kemampuan dasar dan pencapaian atau prestasi setiap siswa.<sup>6</sup> Untuk mengetahui hasil belajar peserta didik setelah mengikuti proses pembelajaran. Tes yang diberikan pada pertemuan. Data tes inilah yang dijadikan acuan untuk menarik kesimpulan pada akhir penelitian.

Bentuk tes yang digunakan dalam penelitian ini berupa tes objektif untuk mengukur hasil belajar siswa terhadap materi daily activities. Kesimpulan dalam penelitian ini akan diambil dari data tes, baik tes awal maupun tes akhir setelah diberikan perlakuan pada kelas eksperimen.

## **2. Observasi**

 $\overline{\phantom{a}}$ 

Observasi adalah metode penelitian yang berdasarkan pengamatan yang dicatat dengan sistematik pada fenomena yang diselidiki secara teliti dan seksama.  $<sup>7</sup>$  Menurut Anas Sudiyono, Observasi adalah, metode atau cara-cara menganalisis</sup> dan mengadakan pencatatan secara sostematis mengenai tingkah laku dengan melihat atau individu atau kelompok aktivitas guru dan peserta didik secara

<sup>5</sup> S. Margono, *Metodologi Penelitian Pendidikan*, (Jakarta: Rineka Cipta, 2005), 170.

<sup>6</sup> Suharsimi Arikunto, *Prosedur Penelitian Suatu Pendekatan Praktik,* (Jakarta: Rineka Cipta, 2013), cet. Ket-15, 266.

<sup>7</sup> Farid Nasatiom muhammad dan Fachruddum, *Penelitian Praktis,* (Medan: Pustaka Widya Saran, 1993), 17.

langsung.<sup>8</sup> Dalam hal ini pengamatan langsung terhadap berbagai kejadian atau situasi nyata di kelas, sehingga melalui metode ini diperoleh gambaran, rekaman atau catatan secara teliti dan utuh peristiwa dalam situasi yang berkaitan dengan penelitian.

#### **3. Wawancara**

 $\overline{\phantom{a}}$ 

Wawancara merupakan salah satu bentuk alat evaluasi jenis non-tes yang dilakukan melalui percakapan dan tanya jawab, baik langsung maupun tidak langsung dengan peserta didik.<sup>9</sup> Wawancara dilaksankan secara langsung untuk menetapkan keterangan dari sumber data. Wawancara adalah teknik pengumpulan data dengan menggunakan pertanyaan langsung kepada responden dicatat atau direkam. $10$ 

Teknik ini digunakan sebagai penunjang teknik yang lain untuk mengkonfirmasi dan melengkapi data yang diteliti, wawancara ini dilakukan dengan berdialog kepada orang-orang yang dianggap dapat memberikan informasi atau penjelasan tentang data yang diperlukan seperti guru dan siswa. Jenis yang digunakan adalah wawancara terpimpin, di mana pewancara telah menyusun pertanyaan terlebih dahulu, yang bertujuan untuk mengiringi penjawab pada informasi-informasi yang diperlukan saja.

<sup>8</sup> Anas Sudiyono, *Pengantar Evaluasi Pendidikan,* (Jakarta: Raja Grafindo Persada, 2005), 76.

<sup>9</sup> Arifin Zainal, *Evaluasi Pembelajaran Prinsip, Teknik, Prosedur,* (Bandung: Remaja Rosdakarya, 2014), 157.

<sup>10</sup> Iqbal Hasan muhammad, *Pokok-Pokok Materi Metodologi Penelitian dan Aplikasinya,* (jakarta: Ghalia indonesia, 2002), 85.

Upaya ini dilakukan untuk mendapatkan data dari responden yang dapat memberikan informasi atau penjelasan tentang keterangan-keterangan yang dilakukan oleh peneliti, di antaranya kepala sekolah dan pengajar untuk memperoleh jadwal pelajaran Matematika dan kapan penelitian bisa dilaksanakan.

#### **4. Dokumentasi**

l

Dokumentasi adalah teknik pengumpulan data yang tidak langsung ditunjukan pada subjek penelitian, namun melalui dokumen.<sup>11</sup> Di dalam melaksanakan metode dokumentasi, peneliti menyelidiki benda-benda tertulis seperti buku-buku, majalah, dokuumen, peraturan-peraturan notulen rapat, catatan harian dan sebagaianya.<sup>12</sup> Metode dokumentasi dalam penelitian ini digunakan untuk mengetahui dan mencatat hal-hal yang berkaitan dengan data yang diperlukan dalam penelitian seperti soal-soal yang digunakan untuk tes belajar, hasil tes belajar bahasa inggris peserta didik kelas V, mendaftar nama peserta didik, jumlah peserta didik, teknik ini juga digunakan untuk menggali data yang berbentuk dokumen mengenai gambaran umum lokasi penelitian, sejarah singkat berdirinya di MI Nurul Ma'ad landasan ulin banjarbaru. tersebut, jumlah guru dan siswa dan semua data yang diperlukan dalam penelitian. Data yang diperlukan dalam penelitian. Data yang diperoleh dianalisis untuk menentukan data kuantitatif yang selanjutnya diolah untuk menguji hipotesis.

Untuk lebih jelasnya mengenai data, sumber data, dan teknik pengumpulan data dapat dilihat pada matrik berikut ini

<sup>11</sup> Sukardi muhammad, *Evaluasi Pendidikan,* (Yogyakarta: Bumi Aksara, 2008), 191.

<sup>12</sup> Suharsimi Arikaunto, *Prosedur Penelitian Suatu Pendekatan Praktik,* (Jakarta: Rineka Cipta, 2013), cet. Ket-15 198.

| N <sub>0</sub> | <b>Data</b>                                                         | <b>Sumber Data</b>          | <b>Teknik</b>                 |
|----------------|---------------------------------------------------------------------|-----------------------------|-------------------------------|
|                |                                                                     |                             | Pengumpulan<br>Data           |
| 1.             | Data Pokok:                                                         |                             |                               |
|                | a. Data tentang Pengaruh metode                                     | Responden                   | Tes                           |
|                | talking stick dan picture to<br>Terhadap<br>picture<br>Hasil        |                             |                               |
|                | Belajar bahasa inggris Siswa                                        |                             |                               |
|                | kelas V di MI Nurul Ma'ad                                           |                             |                               |
|                | landasan ulin banjarbaru.                                           |                             |                               |
|                | b. Data Pengaruh metode talking<br>stick dan picture to picture     | Responden                   | Tes                           |
|                | Hasil<br>Terhadap<br>Belajar                                        |                             |                               |
|                | bahasa inggrris Siswa kelas V                                       |                             |                               |
|                | di MI Nurul Ma'ad landasan<br>ulin banjarbaru.                      |                             |                               |
|                |                                                                     |                             |                               |
| 2.             | Data Penunjang:                                                     |                             |                               |
|                | a. Sejarah Singkat Berdirinya di<br>MI Nurul Ma'ad landasan ulin    | Informan dan<br>Dokumentasi | Wawancara,                    |
|                | banjarbaru.                                                         |                             | Observasi, dan<br>Dokumentasi |
|                | b. Keadaan<br>Sarana<br>Dan                                         | Informan dan                | Wawancara,                    |
|                | Prasarana di MI MI<br>Nurul                                         | Dokumentasi                 | Observasi, dan                |
|                | landasan<br>ulin<br>Ma'ad<br>banjarbaru.                            |                             | Dokumentasi                   |
|                | c. Keadaan guru di MI Nurul                                         | Informan dan                | Wawancara,                    |
|                | Ma'ad<br>landasan<br>ulin                                           | Dokumentasi                 | Observasi dan                 |
|                | banjarbaru.                                                         |                             | Dokumentasi                   |
|                | d. Keadaan<br><b>Siswa</b><br>Tahun<br>2022/2023<br>di<br>Pelajaran | Informan dan<br>Dokumenter  | Wawancara,<br>Observasi dan   |
|                | Madrasah Ibtidaiyah MI Nurul                                        |                             | dokumentasi                   |
|                | landasan<br>Ma'ad<br>ulin                                           |                             |                               |
|                | banjarbaru.                                                         |                             |                               |
|                |                                                                     |                             |                               |

Tabel 3.2 Matriks Data, Sumber Data dan Teknik Pengumpulan Data

# **I. Instrumen Penelitian**

# **1. Pengembangan Instrumen Penelitian**

a. Instrumen Tes Hasil Belajar

Instrumen tes hasil belajar merupakan seperangkat alat ukur tes

yang berupa sejumlah soal tes pengukuran, yang disusun berbentuk soal

tes objektif yang dirancang oleh peneliti. Tes objektif yang digunakan adalah tes pilihan ganda. Penyusunan instrumen tes ini dilakukan dengan memperhatikan beberapa hal berikut:

- 1) Penelitian dilihat dari aspek kognitif, karena peneliti hanya melihat hasil belajar siswa.
- 2) Butir-butir soal berbentuk yaitu adanya alternatif jawaban yang disediakan.
- b. Instrumen non tes hasil belajar.

Instrumen tes yang digunakan adalah observasi, wawancara dan dokumentasi. Lembar observasi pembelajaran melalui percobaan yang dilakukan. Wawancara dilakukan dengan memberikan pertanyaanpertanyaan kepada responden mengenai hal-hal yang berkaitan dengan kegiatan penelitian. Pada dokumentasi memerlukan dokumen-dokumen yang ada di sekolah dan juga kamera digital sebagai alat dokumentasi pada saat proses pembelajaran berlangsung serta soal-soal yang digunakan dalam tes hasil belajar bahasa iggris kelas V

c. Penguji Instrumen tes

 $\overline{\phantom{a}}$ 

Suatu alat penilaian (tes) yang dikatakan mempunyai kualitas yang baik apabila alat tersebut memiliki atau memenuhi dua hal, yakni ketepatan (validitas) dan ketetapan (realibilitas).<sup>13</sup> Jadi, Instrumen dikatakan baik apabila valid dan realibel. Karena itu, sebelum instrumen diberikan terlebih dahulu dilakukan uji coba soal untuk

<sup>13</sup> Sudjana Nana, *Penelitian Hasil Proses Belajar Mengajar,* (Bandung: Remaja Rosdakarya, 2010), 12.

mengetahui validitas dan realibilitas soal yang diujikan.

Instrumen yang diujikan pada kelas V di madrasah ini tetapi mempunyai taraf dan tingkat yang setara dan pernah mereka pelajari sebelumnya dikelas V dengan yang dijadikan lokasi penelitian, adapun yang diperhatikan yaitu bahwa tingakatan kelas yang di jadikan untuk diuji validitas yaitu kelas V, banyaknya jam pelajaran bahasa inggris yang disajikan, dan kemampuan rata-rata peserta didik. Uji validitas dan realiabilitas instrumen tes akan dilakukan di MI Nurul Ma'ad landasan ulin banjarbaru

d. Validitas

l

Valid berarti instrumen tersebut dapat digunakan untuk mengukur apa yang seharusnya diukur.<sup>14</sup> Untuk menentukan validitas dari soal *pretest* dan *posttest* terdapat dua tahapan pengujian. Adapun tahapan pengujian tersebut adalah sebagai berikut:

1) Uji Validitas Kepada Tim Ahli

Sebelum melaksanakan pengujian soal yang akan dilakukan di MI Nurul Maad landasan ulin banjarabaru terlebih dahulu soalsoal tersebut di uji validitasnya kepada tim ahli. Uji validitas tim ahli dilakukan oleh validator yang diminta untuk memvalidasi butir-butir soal uji coba *pretest* dan *posttest*. Adapun tim ahli tersebut meliputi dua guru bahasa inggris.

<sup>14</sup> Sugiyono, *Metode Penelitian Pendekatan Kuantitatif, Kualitatif, dan R&D,* 173.

#### 2) Pengujian Validitas Soal

Setelah pelaksanaan uji validitas di sekolah MI Nurul MI Nurul Ma'ad landasan ulin banjarbaru. pada soal pengujian validitasnya. Selanjutnya setelah butir-butir soal dihitung harga validitasnya untuk menentukan harga validitas butir soal digunakan gambar 3.4 rumus *product moment* sebagai berikut:

$$
Rxy = \frac{N\sum XY - (\sum X)(\sum Y)}{\sqrt{N\sum x^2 - (\sum X)^2} \{N\sum Y^2 - (\sum Y)^2\}}
$$

Keterangan:

$$
Rxy =
$$
Koefisien korelasi *product moment*

*X* = Skor item soal

*Y* = Skor total peserta didik

*N* = Jumlah peserta didik

Harga *Rxy* perhitungan dibandingkan dengan r tabel harga kritik dengan *product moment* taraf siginifikasi 5%.<sup>15</sup> Derajat kebebasan (*degree of freedom*) adalah df = N – 2. Jika  $r_{hitung} \ge$  $r_{table}$  maka butir soal tersebut valid. Sedangakan jika  $r_{hitung}$  <  $r_{tablel}$  maka butir soal dikatakan tidak valid.

e. Rehabilitas

 $\overline{\phantom{a}}$ 

Reliabilitas adalah ketetapan atau kebenaran alat tes untuk menentukan realibilitas perangkat soal. Instrumen yng reliabel adalah instrumen yang bila digunakan beberapa kali untuk mengukur obyek

<sup>15</sup>Anas Sudiyono, *Pengantar Evaluasi Pendidikan,* (Jakarta: Raja Grafindo Persada, 2005), 181.

yang sama, akan menghasilkan data yang sama.<sup>16</sup>

Interpretasi data *output* SPSS uji realibilitas soal dengan analisis *Reliability* dapat dilihat pad *output 'Item-Total Statictics'* pada kolom *'Corrected Item-Total Correlation'.* Untuk menentukan suatu tes reliabel, maka batas nilai minimal korelasi 0,60 dapat diterima.<sup>17</sup>

Adapun teknik pengujian realibilitas soal pilihan ganda menggunakan rumus Alpha, yaitu:

Gambar 3.5

$$
R_{11} = \left(\frac{n}{n-1}\right) \left(\frac{s_t^2 - \sum p_i q_i}{s_t^2}\right)
$$

Keterangan:

l

 $R_{11}$  = Koefisien reliabilitas tes  $n =$ Banyaknya butir item  $1 = 5$ ilangan konstan  $S_t^2$  = Varians total  $p_i$  = Proporsi test yang menjawab dengan betul butir item yang bersangkutan  $q_i$  = Proporsi test yang jawabannya salah  $\sum p_i q_i$  = Jumlah varian skor tiap-tiap butir item

<sup>16</sup> Sugiyono, *Metode Penelitian Pendidikan Pendekatan Kualitatif, Kuantitatif, dan R&D,*  173.

<sup>17</sup> Dwi Priyanto, *Cara Kilat Belajar Statistika Dengan Data SPSS 20,* (Yogyakarta: Andi Offset, 2012), 178-182.

f. Validitas Menggunakan SPSS 22 *For Windows*

Langkah-langkah yang digunakan untuk mengukur validitas butir soal dan reliabilitas perangkat soal menggunakan SPSS 22 *for windows* sebagai berikut:

- 1) Pemasukan data ke SPSS
	- a) Buka lembar kerja baru klik *File-New-Data*
	- b) Menampilkan *Data View* untuk melaksanakan mengisi data nilai siswa
- 2) Mengisi Data

Langkah selanjutnya adalah menampilkan *Variable View*  untuk mempersiapkan nama dan *preoperti variable.*

- 3) Menyimpan Data
	- a) Dari menu utma SPSS, pilih menu *File-Save As*
	- b) Berikan nama file untuk keseragaman dengan nama *Validitas* dan tempatkan file pada tempat yang dikehendaki.
- 4) Mengolah Data
	- a) Klik menu *Analiyze-Correlate-Bivarite*
	- b) Masukan *p1, p2, p3, p4, p5* ke kotak *item*
	- c) Klik *Statistics*
	- d) Berikan tanda **√** pada *Scale if item delected*
	- e) Klik *Continue*
	- f) Klik *Ok*
- 5) Menyimpan hasil Output.

g. Reliabilitas Menggunakan SPSS 22 *For Windows*

Langkah-langkah yang digunakan untuk mengukur validitas butir soal dan reliabilitas perangkat soal menggunakan SPSS 22 *For Windows* sebagai berikut:

- 1) Pemasukan data ke SPSS
	- a) Buka lembar kerja baru klik *File-New-Data.*
	- b) Menampilkan *Data View* untuk mempersiapkan mengisi data nilai siswa.
- 2) Mengisi Data

Langkah selanjutnya adalah menampilkan *Variabel View*  untuk mempersiapkan pemasukan nama dan *properti variable.*

- 3) Menyimpan Data
	- a) Dari menu SPSS, pilih menu *File-Save As.*
	- b) Berikan nama file untuk keseragaman dengan nama *Reliabelitas*  dan tempatkan file pada tempat yang dikehendaki.
- 4) Mengolah Data
	- a) Klik menu *Analiyze-Scale-Reliability Analysis*
	- b) Masukan *p1, p2, p3, p4, p5* ke kotak *item*
	- c) Klik *Statistics*
	- d) Berikan tanda **√** pada *Scale if item delected*
	- e) Klik *Continue*
	- f) Klik *Ok*

5) Menyimpan hasil Ouput.<sup>18</sup>

h. Kriteria pemberian skor pada instrumen

Perangkat tes untuk soal *pretest* dan *posttest* yang digunakan terdiri atas 10 soal yang valid yang akan diuji coba di MI Nurul Ma'ad landasan ulin banjarbaru.. Perangkat tes untuk soal *pretest* digunakan untuk mengukur kemampuan awal peserta didik untuk materi daily activities. Sedangkan perangkat tes untuk soal *posttest* digunakan untuk mengetahui hasil belajar. Bahasa inggris materi daily activities. Setiap butir soal dalam penelitian ini menggunakan skor 10 setiap butir soal yang salah satu diberi skor 10 sehingga skor maksimum seluruhnya adalah 100.

i. Hasil uji coba tes

Sebelum penelitian dilaksanakan, terlebih dahulu peneliti mengadakan uji coba instrumen tes. Uji coba ini dilaksanakan di MI Nurul Ma'ad landasan ulin banjarbaru dengan jumlah peserta uji coba sebanyak 10 orang pada kelas V. Uji instrumen tersebut dilakukan pada hari 03 september 2022 Uji coba diperoleh data yang kemudian dilakukan perhitungan untuk validatas dan reliabilitas instrumen tes.

#### **J. Desain Pengukuran**

 $\overline{\phantom{a}}$ 

Desain pengukuran dalam penelitian ini untuk mengetahui pengaruh permainan bom angka tradisional berperngaruh terhadap hasil belajar siswa.

<sup>18</sup> V Wiratna Sujarweni, *SPSS Untuk Penelitian,* (Yogyakarta: Pustaka Baru Pers. 2014), 194-198.

Pengukuran yang dilakukan peneliti berupa tes dengan soal objektef (pilihan ganda) untuk mengukur kognitif siswa dan observasi untuk mengukur efektif dan psikomotorik siswa.

Gambar 3.6 desian penelitian

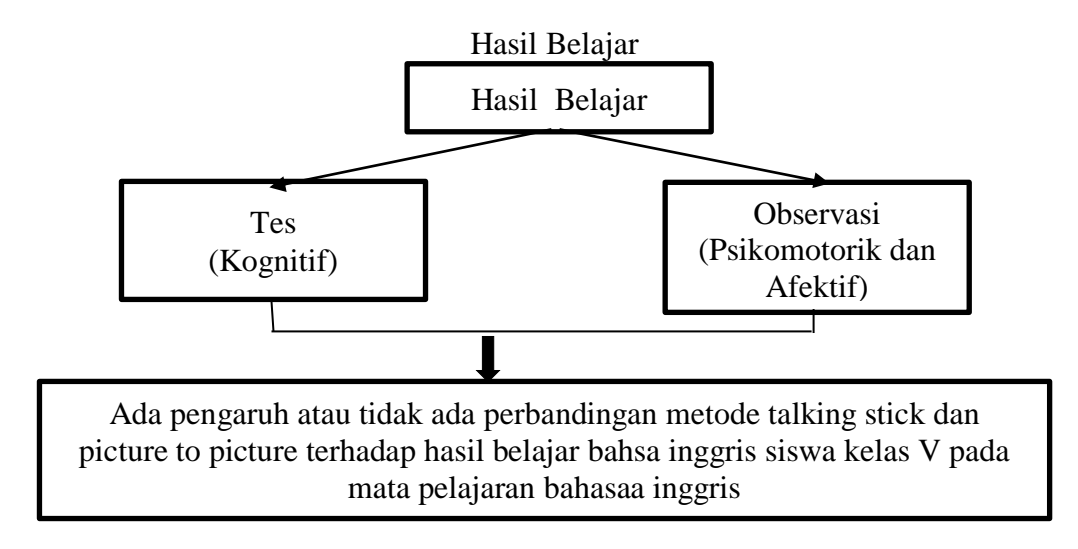

#### **K. Skor Hasil Belajar**

Hasil Belajar Siswa diukur melalui tes yang dilaksanakan sebanyak 2 kali yaitu, tes sebelum diberikan perlakuan dan tes sesudah diberikan perlakuan. Soal yang diberikan terdiri 10 soal berupa pilihan ganda.

Tabel 3.3 Pemberian Skor Instrumen Penelitian

| <b>Bentuk Tes</b> | <b>Jumlah Soal</b> | Nomor Soal | <b>Skor Untuk</b><br><b>Setiap Soal</b> | <b>Total</b> |
|-------------------|--------------------|------------|-----------------------------------------|--------------|
| Pilhan Ganda      |                    | $-1()$     |                                         | 100          |

Hasil dari tes yang dilakukan siswa akan diberikan skor dengan menggunakan rumus:

Gambar 3.7 rumus hasil belajar

$$
N = \frac{Nilai yang diperoleh}{Total nilai keseluruhan} \times 100\%
$$

Keterangan: N = Nilai akhir<sup>19</sup>

Sesudah nilai siswa diperoleh, maka nilai tersebut akan diklasifikasikan dengan dikategorikan sesuiai hasil interpretasi belajar. Interpretasi hasil belajar dapat dilihat pada

| N <sub>o</sub> | Nilai            | Keterangan  |
|----------------|------------------|-------------|
| 1.             | $90,00 - 100,00$ | Istimewa    |
| 2.             | $80,00 - 90,00$  | Amat baik   |
| 3.             | $70,00 - 80,00$  | Baik        |
| 4.             | $60,00 - 70,00$  | Cukup       |
| 5.             | $50,00 - 60,00$  | Kurang      |
| 6.             | $0,00 - 50,00$   | Amat kurang |

Tabel 3.4 Interpertasi Hasil Belajar

Selanjutnya nilai yang diperoleh akan diproses dengan uji statistik untuk mengetahui data ada tidaknya perbedaan yang signifikasikan dari hasil belajar siswa dengan menggunakan metode talking stick dan picture to picture.

## Indikator Keberhasilan

 $\overline{\phantom{a}}$ 

Indikator keberhasilan siswa diukur menggunakan standar yang telah ditetapkan oleh pihak sekolah di ketahui dari perbedaan hasil belajar *pretest* dan *posttest.* Selanjutnya nilai yang diperoleh akan diproses dengan uji statistik untuk mengetahui ada tidaknya perbedaan yang signifikan dari hasil belajar siswa dengan menggunakan metode talking stick dan picture to picture yang akan dijelaskan secara terperinci pada teknik analisis data.

<sup>19</sup> Usman dan Setiawati, *Upaya Optimalisasi Kegiatan Belajar Mengajar,* (Bandung: Raja Rosdakarya, 2011), 136.

#### **L. Teknik Analisis Data**

Penganalisisan data merupakan suatu proses lanjutan dari proses pengolahan data untuk melihat bagaimana menginterprestasikan data, kemudian menganalisis data dari hasil data yang sudah ada pada tahap hasil pengelohan  $data.<sup>20</sup>$ 

Penelitian ini menggunakan analisis data kuantitatif. Data kuantitatif adalah data yang dapat diwujudkan dengan angka yang diperoleh dari lapangan. Teknik analisis yang akan digunakan analisis statistik. Analisi statistik yang digunakan adalah uji beda t. Uji t digunakan apabila data berdistribusi normal dan homogen. Pengolahan dan analisis data dalam penelitian ini dilakukanm terhadap skor *pretest* dan skor *posttest* siswa.

Langkah-langkah yang digunakan dalam menganalisis data secara statistik adalah sebagai berikut:

#### **1. Uji Normalitas**

 $\overline{\phantom{a}}$ 

Penguji normalitas data yang diperoleh dalam penelitian menggunakan uji Liliefors dengan langkah-langkah pengujian sebagai berikut ini.

- a. Pengamatan  $x_1, x_2, x_3, ..., x_n$  dijadikan bilangan baku  $z_1, z_2, z_3, ... z_n$ dengan menggunakan rumus  $z_i = \frac{x_i - \bar{x}}{s}$  $\frac{z-x}{s}$  (  $\bar{x}$  dan *S* masing-masing merupakan rata-rata dan simpangan baku sampel).
- b. Untuk tiap bilangan ini dan menggunakan daftar distribusi normal baku, kemudian dihitung peluang  $F(z_i) = P(z \geq z_i)$ .

<sup>20</sup> Bambang Prasetyo, *Metode Penelitian Kuantitatif: Teori dan Aplikasi,* (Jakarta: Raja Grafindo Persada, 2005), 184.

c. Selanjutnya dihiitung proporsi  $z_1, z_2, z_3, ..., z_n$  yang lebih kecil atau sama dengan z<sub>i</sub>. Jika proporsi ini dinyatakan oleh *S* z<sub>i</sub>), maka:

$$
S(z_i) = \frac{banyak\ z_i, z_2, z, \dots z_n\ yang\ \le\ z_i}{n}
$$

- d. Hitung selisih  $F(z_i) S(z_i)$  kemudian tentukn harga mutlaknya.
- e. Ambil harga yang paling besar diantara harga-harga mutlak selisih tersebut, harga ini disebut sebagai L<sub>hitung</sub>.

Untuk menerima atau menolah hipotesis nol, dibandingkan L<sub>hitung</sub> dengan dengan menggunakan tabel kritis uji *Liliefors* dengan taraf nyata *a =* 5% kreterianya adalah tolak hipotesisi nol bahwa populasi berdistribusi normal jika L<sub>hitung</sub> yang diperoleh dari data pengamatan melebihi L<sub>hitung</sub>. Dalam hal lainnya hipotesis nol diterima.<sup>21</sup>

## **2. Uji Normalitas Menggunakan SPSS 22** *For Windows*

Langkah-langkah pengujian normalitas dengan menggunakan SPSS 22 *for windows* sebagai berikut:

- a. Pemasukan data ke SPSS
	- 1) Buka lembar kerja baru klik *File-New-Data*
	- 2) Menampilkan *Data View* untuk mempersiapkan mengisi data nilai siswa
- b. Mengisi data

l

Langkah selanjutnya mengisi *Variabel View* untuk mempersiapkan pemasukan nama dan *properti veriable.*

<sup>21</sup> Sugiyono, *Statistik Untuk Penelitian*. 466.

- 1) Menyimpan data
- 2) Dari menu utama SPSS, pilih menu *File-Save As*
- 3) Berikan nama file untuk keseragaman dengan nama *Normalitas* dan tempatkan dile pada tempat yang dikehendaki.
- c. Mengolah Data
	- 1) Klik menu *Analiyze-Descriptive Statistics-Explore*
	- 2) Lalu pindahkan Nilai pada kotak *Dependent List* dan Kelompok ke kotak *Factor List*
	- 3) Lalu klik *Plots-* Klik **√** pada *Normality plots with tests*
	- 4) Lalu klik *Continue*
	- 5) Klik *OK*
	- 6) Menyimpan Hasil Ouput. $^{22}$
- d. Analisis:

l

- 1) Jika Sig. > 0,05 maka data Beditribusi normal
- 2) Jika Sig. < 0,05 maka data tidak Beditribusi normal

# **3. Uji Homogenitas Data**

Setelah data berdistribusi normal, selanjutnya dilakukan uji homogenitas varians. Uji homogenitas dimaksudkan untuk memperlihatkan bahwa dua atau lebih kelompok data berasal dari populasi yang dimiliki varians yang sama.<sup>23</sup> Uji yang digunakan adalah uji varians terbesar dibandingkan varians terkecil menggunakan tabel F. Pada taraf signifikasi yang digunakan adalah  $\alpha = 5\%$ .

<sup>22</sup> V Wiratna Sujarweni, *SPSS Untuk Penelitian...,* 52-55

<sup>23</sup> Muhammad Ali Gunawan, *Statistik Untuk Penelitian Pendidikan...* 79

Hipotesis yang akan diuji sebagai berikut:

 $H_0$ : Sampel berasal dari populasi yang variasinya homogen.

Ha : Sampel berasal dari populasi yang variasinya tidak homogen.

Langkah-langkah penyajiannya sebagai berikut:

a. Menghitung varisans terbesar dan varians terkecil

 $F_{hituna} = \frac{V}{I}$ V

b. Membandingkan Nilai  $F_{hitung}$ dengan nilai  $F_{tablel}$ 

 $db$  pembilang = n-1 (untuk varians terbesar)

 $db$  penyebut = n-1 (untuk varians terkecil)

Taraf signifikan  $(\alpha)$  =5%

c. Kreteria pengujian

Jika  $F_{hitung} > F_{tablel}$  maka tidak homogen.

Jika  $F_{hituna} > F_{tablel}$  maka homogen.<sup>24</sup>

# **4. Uji Homogenitas menggunakan SPSS 22** *For Windows*

- a. Pemasukan Data ke SPSS
	- 1) Buka lembar kerja baru klik *File-New-Data*
	- 2) Menampilkan *Data View* untuk mempersiapakan mengisi data nilai siswa.
- b. Mengisi data

 $\overline{\phantom{a}}$ 

Langkah selanjutnya adalah menampilkan *Variable View* untuk mempersiapkan pemasukan nama dan *properti variable*

<sup>24</sup>Riduan, *Belajar Mudah Penelitian untuk Guru-Karyawan dan Peneliti Pemula,*  (Bandung: Alfabeta, 2005), 120.

- c. Menyimpan Data
	- 1) Dari menu utama SPSS, pilih menu *File – Save As*
	- 2) berikan nam file untuk keseragaman berikan nama *Homogenitas* dan tempatkan file pada tempat yang dikehendaki.
- d. Mengolah Data
	- 1) Klik menu *Analiyze-Compare Means-One Way Anova*
	- 2) Lalu pindahkan Nilai pada kotak *Dependent List* dan *Faktor* ke kotak *Faktor*
	- 3) Klik tombol *Option*
	- 4) Pada *statistics* pilih *Descriptive* dan *Homogen of variance test*
	- 5) Pada *Missing Value* pilih *Exclude cases analysis by analysis*
	- 6) Klik *Continue*
	- 7) Klik *OK*
- e. Menyimpan hasil output

Analisis Homogen

- 1) Nilai Sig. atau signifikasi atau nilai probabilitas < 0,05 data bearasal dari populasi yang mempunyai varians tidak serupa (Tidak Homogen).
- 2) Nilai Sig. atau signifikasi atau nilai probabilitas > 0,05 data berasal dari populasi yang mempunyai varians serupa (Homogen).

# **5. Rata-rata**

Kualifikasi hasil belajar yang diperoleh peserta didik dapat diketahui melalui rata-rata yang dirumuskan dengan:

$$
\overline{x} = \frac{\sum f_i x_i}{\sum f_i}
$$

Keterangan:

 $\bar{x}$  = nilai rata-rata (mean)

 $\sum f_i X_i$  = jumlah hasil perkalian antara masing-masing data dengan frekuensinya

 $\sum f_i$  = jumlah data<sup>25</sup>

### **6. Median**

Median adalah nilai yang membagi distribusi frekuensi ke dalam dua bagian yang sama besar. Dengan demikian Median membagi distribusi frekuensi sebesar 50% ke atas dan 50% ke bawah.

Median data tunggal yang seluruh nilainya berfrekuensi hanya satu. Untuk menghitung Median data tunggal yang seluruh nilainya berfrekuensi hanya satu digunakan rumus:

$$
N=2\;n+1
$$

Keterangan:

 $\overline{\phantom{a}}$ 

 $N =$  Jumlah frekuensi

n = Bilangan genap/ganjil

 $1 = \text{bilangan tetap.}^{26}$ 

## **7. Rata-rata dan Median Menggunakan SPSS 22** *For Windows*

Langkah-langkah yang digunakan untuk mengetahui rata-rata, standar deviasim dan variasi menggunakan SPSS 22 *for windows* sebagai berikut:

<sup>25</sup> Sudjana, *Metode Statistika,* (Bandung: Tarsito, 2002), 67.

<sup>26</sup> Murdan, *Statistika Pendidikan dan Aplikasinya,* (Banjarmasin: CYPRUS, 2012), 57.

- a. Pemasukan data ke SPSS
	- 1) Buka lembar kerja baru klik *File-New-Data*
	- 2) Menampilkan *Data View* untuk mempersiapkan pemasukan nilai siswa
- b. Mengisi Data

Langkah selanjutnya adalah menampilkan *Varible View* untuk mempersiapkan pemasukan nama dan *properti variable*

- c. Menyimpan data
	- 1) Dari menu utama SPSS, pilih menu *File-Save As*
	- 2) Berikan nama file untuk keseragaman dengan nama Rata-rata, Median, Modus dan tempatkan file pada tempat yang dikehendaki.
- d. Mengolah Data
	- 1) Klik menu *Analiyze – Descriptive Statistics – Explore*
	- 2) Lalu pindahkan Nilai pada kotak *Dependent List* dan Kelompok ke kotak *Factor List*
	- 3) Lalu klik *Plots –* Klik **√** pada *Normality plots with tests*
	- 4) Lalu klik *Continue*
	- 5) Klik *OK*
- e. Menyimpan hasil Output
- **8. Uji t (***t-test***)**

Uji t digunakan untuk menguji hipotesis antara satu variabel bebas dengan pengambilan keputusan, bandingkan nilai fhitung dengan flabel dengan taraf signifikasi a = 5% dengan  $df = n - 1$  Jika  $-t_{table} \le t_{table}$  maka H<sub>o</sub> diterima H<sub>a</sub> ditolak dan H<sup>a</sup> diterima yang artinya terdapat pengaruh yang signifikan.

## **9. Uji menggunakan SPSS 22** *For Windows*

Langkah-langkah analisis data menggunakan Program SPSS:

- a. Buka program SPSS
- b. Pada halaman SPSS yang terbuka, klik *Variabel View.* Selanjutnya membuat variabel, langkah sebagai berikut:
	- 1) Pada kolom *Name* baris pertama ketikkan Pretest.
	- 2) Pada kolom *Name* baris kedua ketikkan Posttest.
- c. Langkah selanjutnya memasukkan data di halaman *Data View*, dengan ini kita klik tab *Data View.* Isikan data pada variabel Pretest dan Posttest.
- d. Selanjutnya melakukan analisis data, pada menu bar kli *Analyze – Compare Means – Paired Samples T Test.*
- e. Selnjutnya terbuka kotak dialog Paired Samples T Test. Pindahkan Variabel Pretst ke kolom Paired Variables dengan cara variabel Pretest kemudian klik tombol tanda petunjuk. Selanjutnya pindahkan variabel *Posttest* ke Kolom Paired Variables dengan cara yang sama.
- f. Klik *OK<sup>27</sup>*

#### **M. Prosedur Penelitian**

 $\overline{\phantom{a}}$ 

Untuk memudahkan tercapainya tujuan yang diinginkan, maka penulis menggunakan beberapa tahapan, antara lain:

<sup>27</sup> C. Trihendraradi, *7 Langkah Mudah Melakukan Analisis Statistik Menggunakan SPSS 17,* (Yogyakarta: Andi Offset, 2009), 108-109.

- 1. Tahap pendahuluan
	- a. Penjajakan awal ke lokasi penelitian
	- b. Menyusun desaian proposal
	- c. Berkonsultasi dengan dosen pembimbing
	- d. Mengajukan desain operasional proposal penelitian
	- e. Mohon persetujuan judul
- 2. Tahap Persiapan
	- a. Mengadakan seminar desain proposal
	- b. Revisi proposal pada hasil seminar dan petunjuk dari dosen pembimbing
	- c. Membuat pedoman wawancara dan pedoman observsasi
	- d. Menyiapkan surat riset kepada pihak terkait
- 3. Tahap Pelaksanaan
	- a. Melakukan wawancara terhadap responden dan informan.
	- b. Melakukan observasi terhadap kegiataan yang dilaksanakan dalam proses Pengaruh permainan bom angka tradisional terhadap Hasil Belajar siswa pada mata pelajaran bahasa inggris materi odaily activities siswa Kelas V di MI Nurul Ma'ad landasan ulin banjarbaru.
	- c. Mengumpulkan data yang diperlukan di lapangan sesuai dengan teknik yang telah ditentukan.
- 4. Tahap Penyusunan Laporan
	- a. Menyusun laporan hasil penelitian
- b. Berkonsultasi dengan dosen pembimbing skripsi sekaligus minta persetujuan
- c. Memperbanyak laporan penelitian dan selanjutnya siap diajukan untuk dipertanggungjawabkan di depan tim penguji sidang munaqasah skripsi